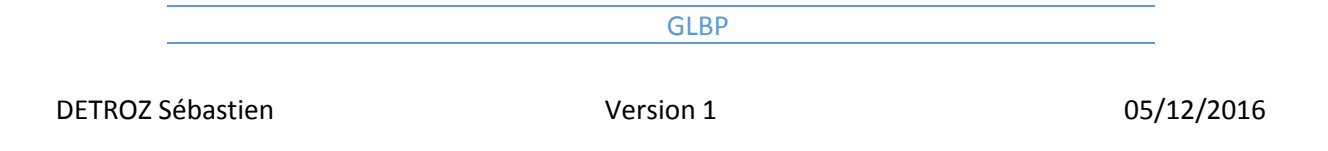

# <span id="page-0-0"></span>Sommaire :

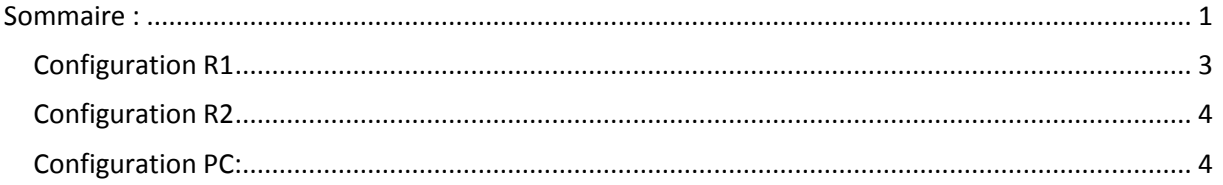

## **Introduction**

Objectif : L'objectif de ce TP est de mettre en place le protocole GLBP, afin de créer une IP virtuelle qui fera office de passerelle, et qui redirigera tous les utilisateurs vers le routeur adéquat.

Pré-requis : Il faut des connaissances adressages IP et en configuration de routeur.

Norme : Toutes les commandes issues d'un matériel réseau sont écrites *en gras et en italique*.

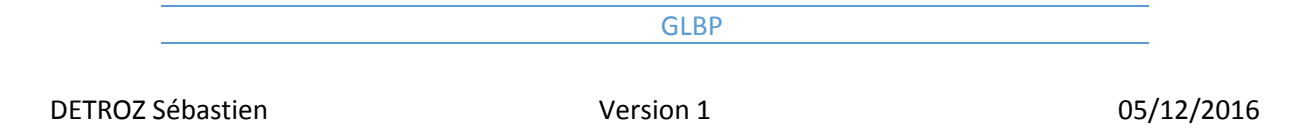

#### Photo du Switch :

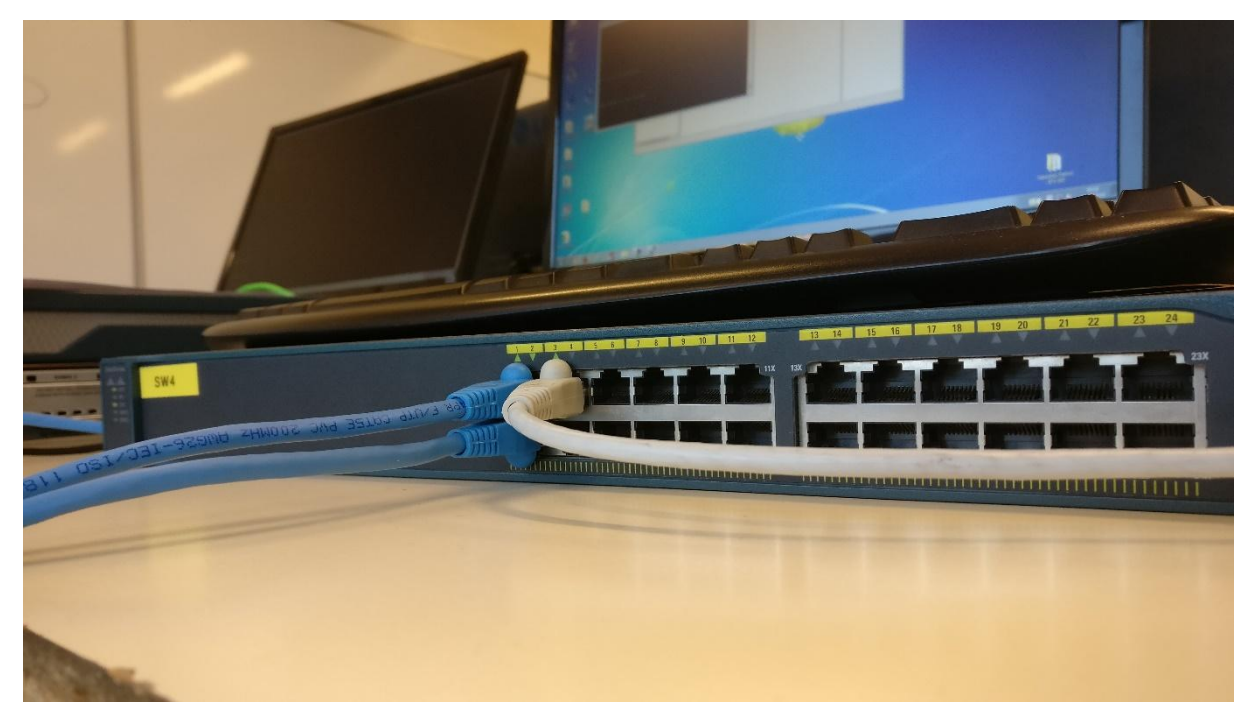

#### Photo Routeur 2 :

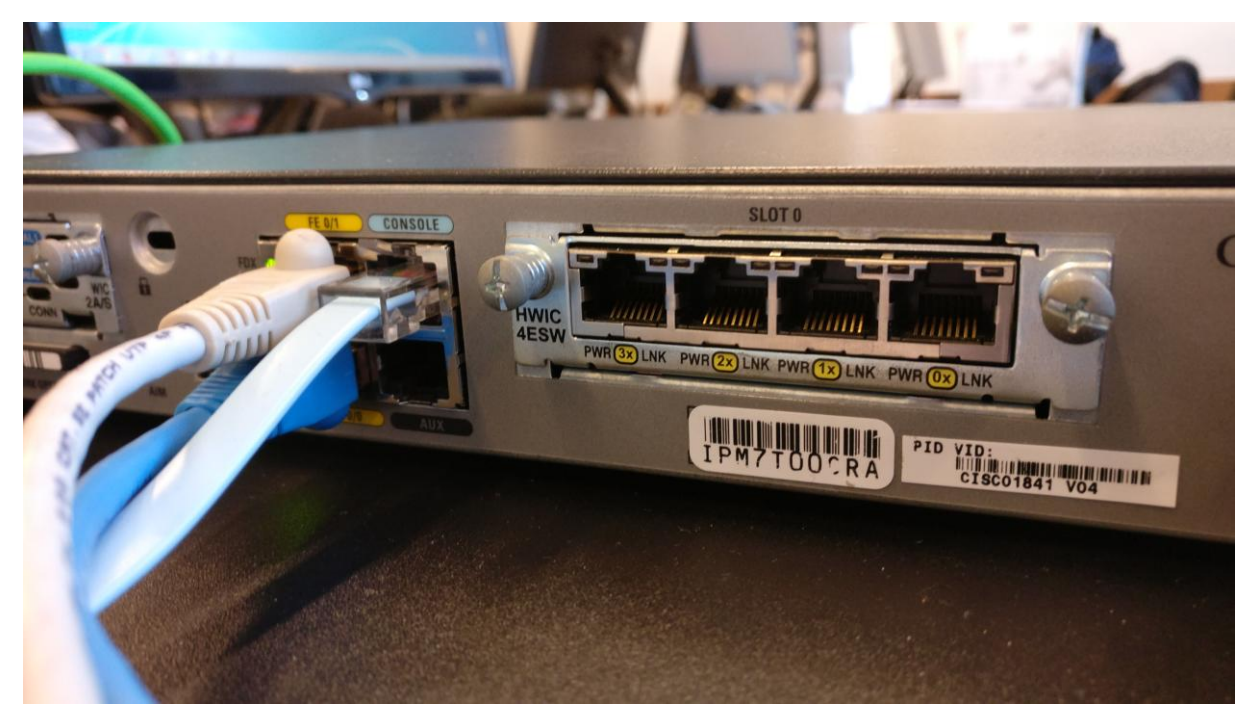

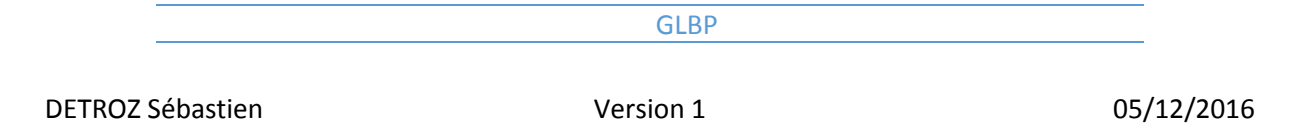

Photo Routeur 1 :

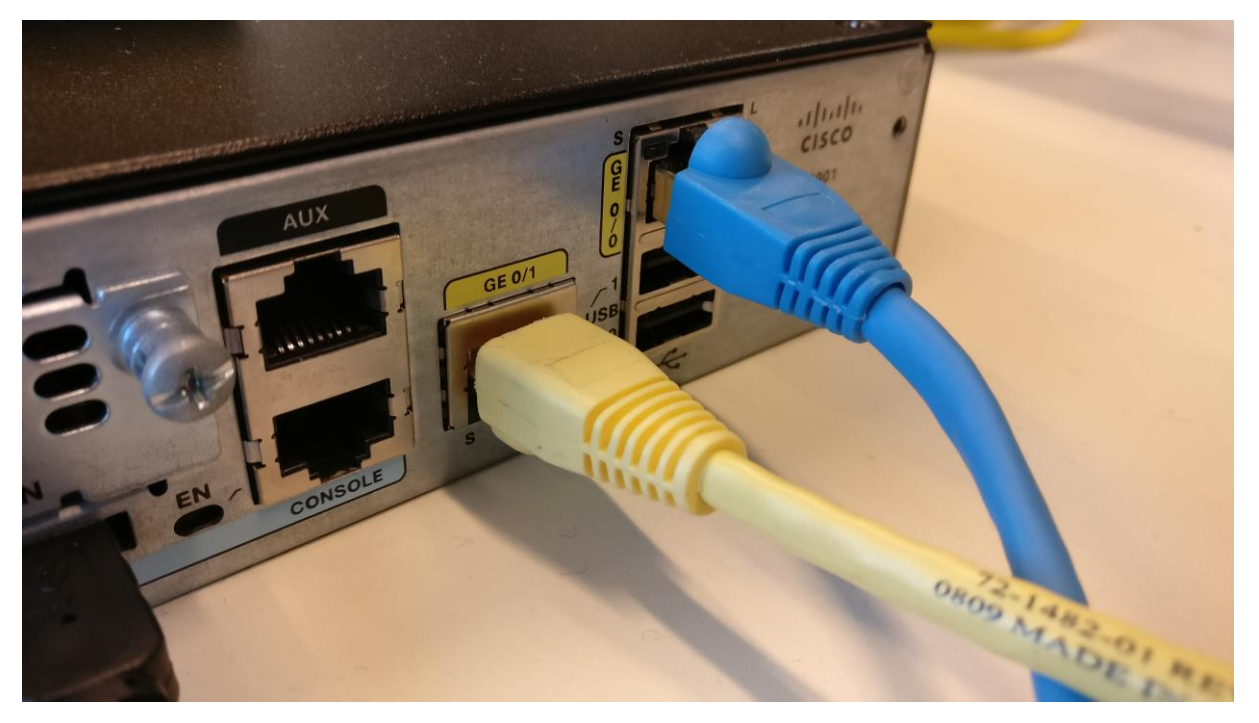

### <span id="page-2-0"></span>Configuration R1

Router Rip:

Version 2 network 192.168.1.0 network 192.168.10.0

Configuration GigaEthernet 0/0:

Ip address 192.168.10.254 255.255.255.0 glbp 1 ip 192.168.10.252 glbp 1 priority 140 glbp 1 preempt

Configuration GigaEthernet 0/1:

Ip address 192.168.1.128 255.255.255.0

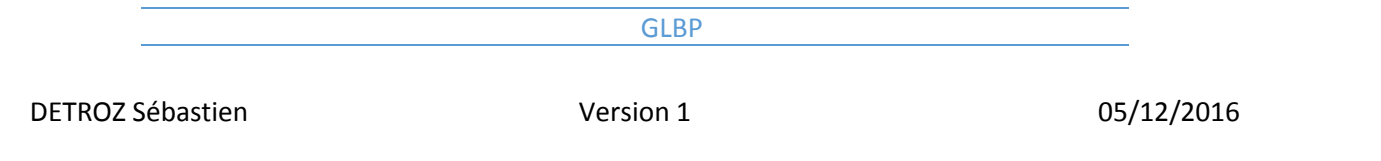

## <span id="page-3-0"></span>Configuration R2

Router Rip:

Version 2 network 192.168.1.0 network 192.168.10.0

Configuration FastEthernet 0/0:

Ip address 192.168.10.253 255.255.255.0 glbp 1 ip 192.168.10.252 glbp 1 priority 100 glbp 1 preempt

Configuration FastEthernet 0/1:

Ip address 192.168.1.100 255.255.255.0

## <span id="page-3-1"></span>Configuration PC:

Adresse IP: 192.168.10.59 Masque: 255.255.255.0 Passerelle par défaut: 192.168.10.252